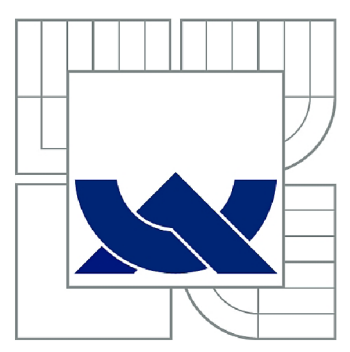

# VYSOKÉ UČENÍ TECHNICKÉ V BRNĚ BRNO UNIVERSITY OF TECHNOLOGY

FAKULTA STROJNÍHO INŽENÝRSTVÍ **ÚSTAV AUTOMATIZACE A INFORMATIKY** 

FACULTY OF MECHANICAL ENGINEERING INSTITUTE OF AUTOMATION AND COMPUTER SCIENCE

# TVORBA APLIKACÍ PRO ANDROID VE VÝVOJOVÉM PROSTŘEDÍ ECLIPSE

ANDROID APLICATION PROGRAMMING USING ECLIPSE DEVELOPMENT KIT

**BAKALÁŘSKÁ PRÁCE BACHELOR'S THESIS** 

AUTOR PRÁCE **AUTHOR** 

ROBERT KOVÁČ

**VEDOUCÍ PRÁCE SUPERVISOR** 

Ing. JAN ROUPEC, Ph.D.

**BRNO 2013** 

Vysoké učení technické v Brně, Fakulta strojního inženýrství

Ústav automatizace a informatiky Akademický rok: 2012/13

# ZADÁNÍ BAKALÁŘSKÉ PRÁCE

student(ka): Robert Kováč

který/která studuje v bakalářském studijním programu

#### obor: Aplikovaná informatika a řízení (3902R001)

Ředitel ústavu Vám v souladu se zákonem č.l 11/1998 o vysokých školách a se Studijním a zkušebním řádem VUT v Brně určuje následující téma bakalářské práce:

#### Tvorba aplikací pro Android ve vývojovém prostředí Eclipse

v anglickém jazyce:

#### Android Aplication Programming Using Eclipse Oevelopment Kit

Stručná charakteristika problematiky úkolu:

Autor se seznámí s vývojovým prostředím Eclipse a vyvine ukázkové aplikace pro platformu Android.

Cíle bakalářské práce:

Cílem práce je vývoj ukázkových aplikací pro Android využívajících prostředí Eclipse. Vyvinuté aplikace budou tématicky zaměřené k propagaci studia na Ú AI.

Seznam odborné literatury:

Pluta J.: Eclipse: Step by Step. MC Press, 2003.

Vedoucí bakalářské práce:Ing. Jan Roupec, Ph.D.

Termín odevzdání bakalářské práce je stanoven časovým plánem akademického roku 2012/13.

V Brně, dne j *~* 02. 2013 L.S. pr?  $W/$ Ing. Jan Roupec, Ph.D. prof. RNDr. Miroslav Doupovec, CSc., dr. h. c. Ředitel ústavu Děkan

#### **ABSTRAKT**

Obsahem této práce je představení a popis platformy pro mobilní zařízení Android. V první části je seznámení s operačním systémem Android, jeho historie, architektura, verze a konkurenční platformy. Další část popisuje nástroje, které se nejčastěji používají při vyvíjení aplikací pro tento systém a poslední část se zabývá praktickým návrhem a sestavením ukázkové aplikace.

# **ABSTRACT**

This Thesis deals with the presentation and description of the platform for mobile device Android. In the first part, introduction of the OS Android, its history, architecture, versions and competing platforms can be found. The next part deals with tools that are mostly used when developing applications for this OS. The last part describes the practical proposal and the sample aplication.

# **KLÍČOVÁ SLOVA**

Android, Java, Eclipse, Google Play

# **KEY WORDS**

Android, Java, Eclipse, Google Play

# **PROHLÁŠENÍ O ORIGINALITĚ**

Prohlašuji, že jsem tuto práci vypracoval samostatně, pod vedením pana Ing. Jana Roupce, Ph.D.

Robert Kováč 22. května 2013

# **BIBLIOGRAFICKÁ CITACE**

KOVÁČ, R. Tvorba aplikací pro Android ve vývojovém prostředí Eclipse. Brno: Vysoké učení technické v Brně, Fakulta strojního inženýrství, 2013. 41 s. Vedoucí bakalářské práce Ing. Jan Roupec, Ph.D.

# **Poděkování**

Děkuji vedoucímu bakalářské práce panu Ing. Janu Roupcovi, Ph.D. za odbornou pomoc a cenné rady při zpracování mé bakalářské práce.

# **Obsah**

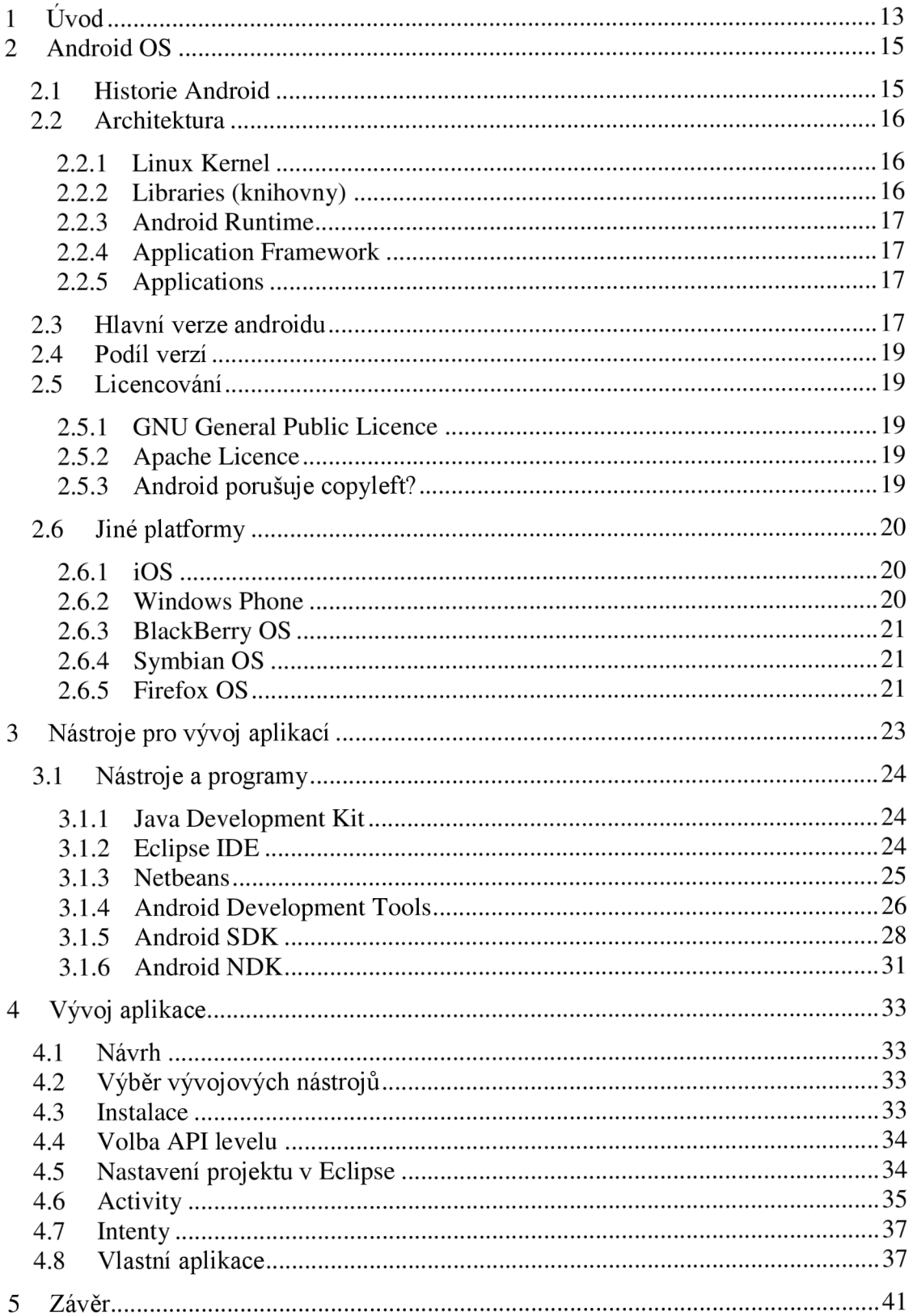

# **1 Úvod**

První mobilní zařízení se objevila již v 50.1etech 20.století, ale největšího rozmachu dosahují až nyní. Zejména v posledních letech se trh zásadně rozrostl, a to především díky velkému množství nových typů těchto mobilních zařízení. K telefonům se přidaly mobilní počítače, PDA, GPS, tiskárny, tablety a mnoho dalších. V závislosti na tom dochází i k rozmachu trhu s platformami pro tato zařízení, a jednou z nejvýraznějších v poslední době je Android.

Pod označením Android se nachází rozsáhlá platforma, zahrnující operační systém, nástroje a pomůcky pro vývoj aplikací. Jedná se o projekt, který si svoji kvalitou, použitelností a dostupností rychle získal dominanci na trhu. Podařilo se vytvořit ekonomický systém, který přináší užitek nejen svým tvůrcům, výrobcům zařízení a vývojářům, ale i koncovým uživatelům.

Velká pozornost je věnována vývoji a distribuování aplikací. Vývojáři mají zdarma k dispozici veškeré nástroje pro programování a simulování, které mohou implementovat do svých vývojových prostředí a po zaplacení poplatku mají přístup k distribučnímu kanálu, kde mohou vydělávat na svých programech.

Obsahem mé práce je seznámení s operačním systémem, jeho srovnání s konkurencí a analýza nástrojů pro vývoj při vytváření vlastní aplikace. Systém Android jsem si vybral především proto, že je nejrozšířenější a je obklopen velkou komunitou vývojářů. Strana 14

### **2 Android OS**

#### **2.1 Historie Android**

Společnost Google roku 2005 koupila tehdy málo známou firmu Android Inc. A udělala z ní svoji dceřinou společnost. Společně pod vedením Andyho Rubina, jednoho ze zakladatelů Android Inc., začali vyvíjet platformu pod názvem Android.

V roce 2007 bylo založeno sdružení Open Handset Alliance (OHA), neboli uskupení 84 společností [1] (např. Google, HTC, Samsung, Intel, NVIDIA) zabývajících se různými oblastmi mobilních technologií s cílem rozvíjet otevřené standardy pro mobilní zařízení. Prvním jejich produktem byl open-source systém Android. Jádro systému vyvíjí a spravuje převážně Google, ostatní členové se na vývoji podílí a někteří navíc vytváří pro svá zařízení upravené verze s různými nadstavbami a modifikacemi uživatelského prostředí (např. HTC Sens).

V říjnu 2008 firma HTC uvedla na trh první komerční mobilní zařízení se systémem Android s označením HTC Dream. Telefon obsahoval první verzi systému Android 1.0. Následovala řada aktualizací, které postupně zlepšovaly operační systém, přidávaly nové funkce a opravovaly chyby starších verzí. Každá hlavní verze byla v abecedním pořadí pojmenována po dezertu, nebo sladkosti např: verze 1.5 Cupcake, 1.6 Donut nebo nejnovější 4.2 Jelly Bean.

S HTC Dream přišla i první plnohodnotná verze Android software development kitu (SDK), tedy nástroje pro vývoj, testováni a opravování chyb Android aplikací. S každou novou verzí Androidu vydává OHA i nové verze Android SDK (nejnovější: Android 4.2 SDK).

Platforma nabrala raketový vzestup. Ve druhém kvartálu roku 2009 zabírala 2,8 procentní podíl světového trhu se smartphones a již v čtvrtém kvartálu roku 2010 s 33% se stala nejrozšířenější mobilní platformou. Na konci roku 2012 70% smartphones využívalo operační systém Android a z celkového počtu prodaných mobilních zařízení zabíral 31% s velkým náskokem na druhý iOS (9%). Podíl na trhu se liší podle územních oblastí. Například v červenci roku 2012 v USA, kde je velmi populární americký Apple, měl Android podíl 52%, ale například v Číně ve stejném období 90%.

V červenci 2011 Google oznámil 100 miliónů aktivovaných zařízení při 550 000 aktivací denně. V září 2012 to bylo již 550 milionů zařízení s Androidem a 1,3 miliónů aktivací denně [2]. Tabulka Tab.l je ukazuje prodejní změny mezi roky 2011 a 2012 [2].

| Platforma  | 4Q '11(mil. | 4Q '12(mil. | 4Q '11 $(\%)$ | 4Q '12 $(\%)$ |
|------------|-------------|-------------|---------------|---------------|
|            | Kusů)       | Kusů)       |               |               |
| Android    | 77,1        | 144,7       | 51            | 70            |
| iOS        | 35,5        | 43,5        | 24            | 21            |
| Blackberry | 13,2        | 7,3         |               |               |
| Microsoft  | 2,8         | 6,2         |               | 3             |
| Bada       | 3,1         | 2,7         | 2             |               |
| Symbian    | 17,5        | 2,6         | 12            |               |
| Jiné       | 1,2         | 0,7         |               |               |
| Celkem     | 150,2       | 207,7       | 100           | 100           |

*Tab.l Srovnání prodeje platforem ve 4 kvartálu roku 2011 a 2012* 

# **2.2 Architektura**

Architekturu Android operačního systému můžeme popsat jako software 5-ti vrstev. Tyto vrstvy jsou skupinou několika dalších dílčích programů, které společně tvoří operační systém, middleware a důležité aplikace. Každá vrstva poskytuje služby vrstvě nad ní [3].

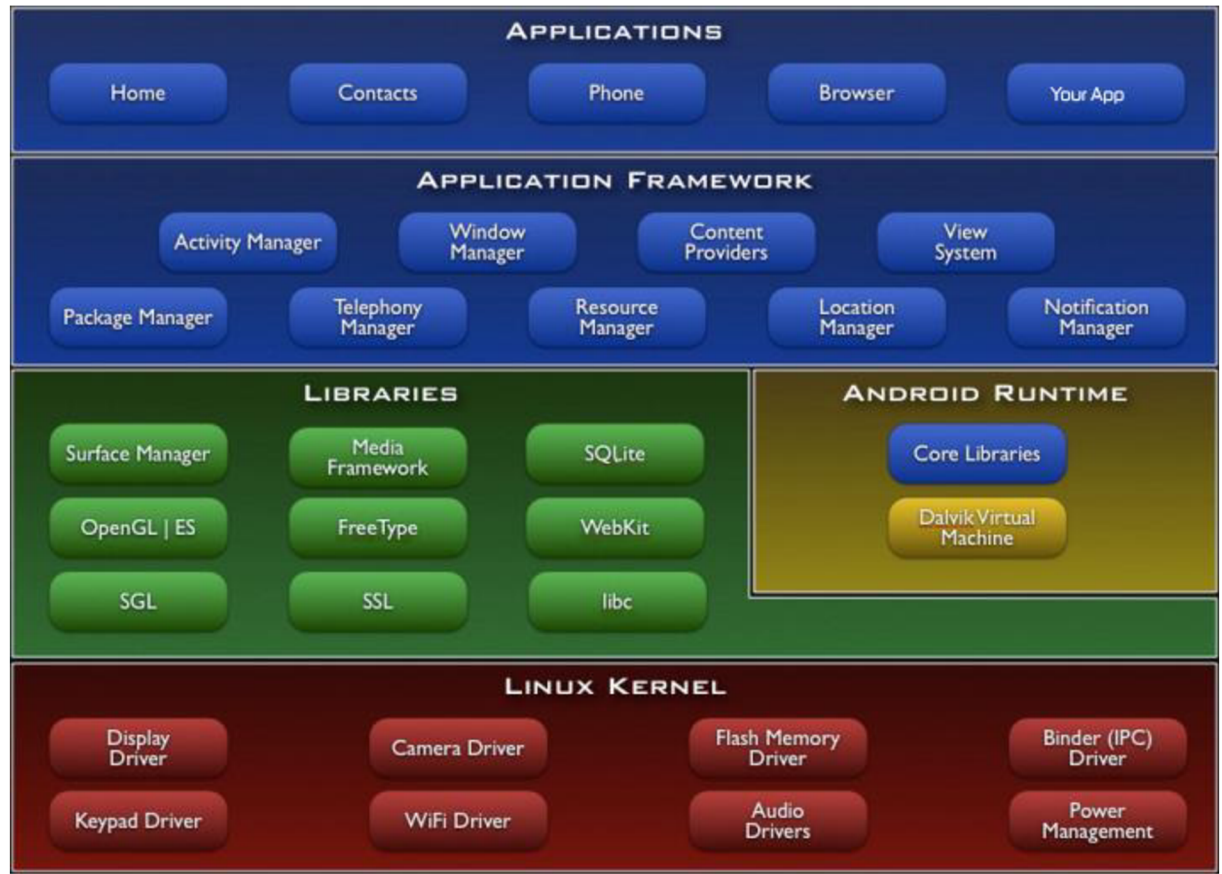

*Obr. 1 Grafické znázornění architektury Android OS* 

# **2.2.1 Linux Kernel**

První a základní vrstvou systému je jádro založené na Googlem upravené verzi Linuxu 2.6. Tato vrstva zařizuje komunikaci s hardwarem prostřednictvím ovladačů a také základní systémové služby jako bezpečnost, správa paměti a procesů, síťová připojení a správu napájení. Na rozdíl od Linuxu Android nepodporuje nativní X Window Systém (systém pro vytváření grafické uživatelské prostředí) a ani úplnou sadu GNU knihoven (linuxových knihoven). Je proto složité předělávat Linuxové aplikace a knihovny pro systém Android.

# **2.2.2 Libraries (knihovny)**

Druhá vrstva obsahuje knihovny napsané v jazycích C a C++. Umožnují mobilním zařízením pracovat s různými typy dat.

# **Příklady knihoven:**

System C library – standartní systémové knihovny Media Libraries - podpora obrazových souborů a přehrávání audia a videa SQLite - databázová knihovna WebKit - knihovna pro zobrazení HTML

#### **2.2.3 Android Runtime**

V této vrstvě jsou obsaženy základní knihovny programovacího jazyka Java a virtuální stroj Dalvik. Dalvik Virtual Machine (DVM) je Googlem vytvořená náhrada za Java Virtual Machine (JVM). Důvodem vytvoření nového virtuálního stroje byly licenční podmínky (JVM není volně šiřitelný) a také snaha o optimalizaci pro mobilní zařízení (např. potřeba vyvážit výkon vzhledem k úspoře energie a výdrži baterie)

Android používá virtuální stroj pro spuštění každé aplikace s vlastním procesem [3]. Díky tomu nejsou spuštěné aplikace na sobě závislé, a pokud dojde k chybě, neovlivní jiné procesy ani běh zařízení. Také zjednodušuje správu paměti. Použitím virtuálního stroje se Android liší od jiných mobilních operačních systémů, jako Symbian, nebo iOS, které používají přímou kompilaci zdrojového kódu. Dalvik oproti tomu převádí Java byte kód pomocí kompilátoru a výsledný Dalvik byte kód je následně spuštěn na DVM .

#### **2.2.4 Application Framework**

Poskytuje jednoduchý způsob ovládání funkcí telefonu a jeho příslušenství. Pomocí frameworku může vývojář svým aplikacím zpřístupnit data, uživatelské rozhraní, hardware a spoustu jiných služeb.

#### **Příklad služeb:**

Activity Manager: řídí životní cyklus aplikací Content Providers: spravuje sdílení data mezi aplikacemi Telephony Manager: dává aplikaci přístup k hlasovým hovorů Location Manager: určuje polohu pomocí GPS, nebo mobilní sítě Resource Manager: dává aplikaci přístup k externím souborům

#### **2.2.5 Applications**

V nejvyšší vrstvě jsou uloženy samotné aplikace. Některé standardní jsou předinstalované (např. SMS klient, Email klient, webový prohlížeč, kalendář...). Další mohou být nainstalované od výrobce telefonu, mobilního operátora, anebo uživatelem stáhnuté z internetu.

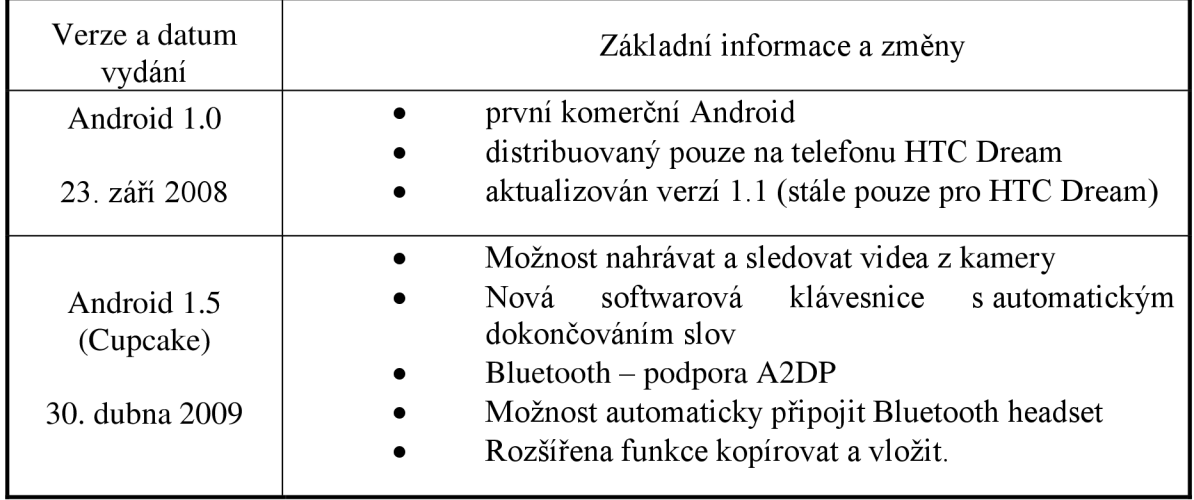

#### **2.3 Hlavní verze androidu**

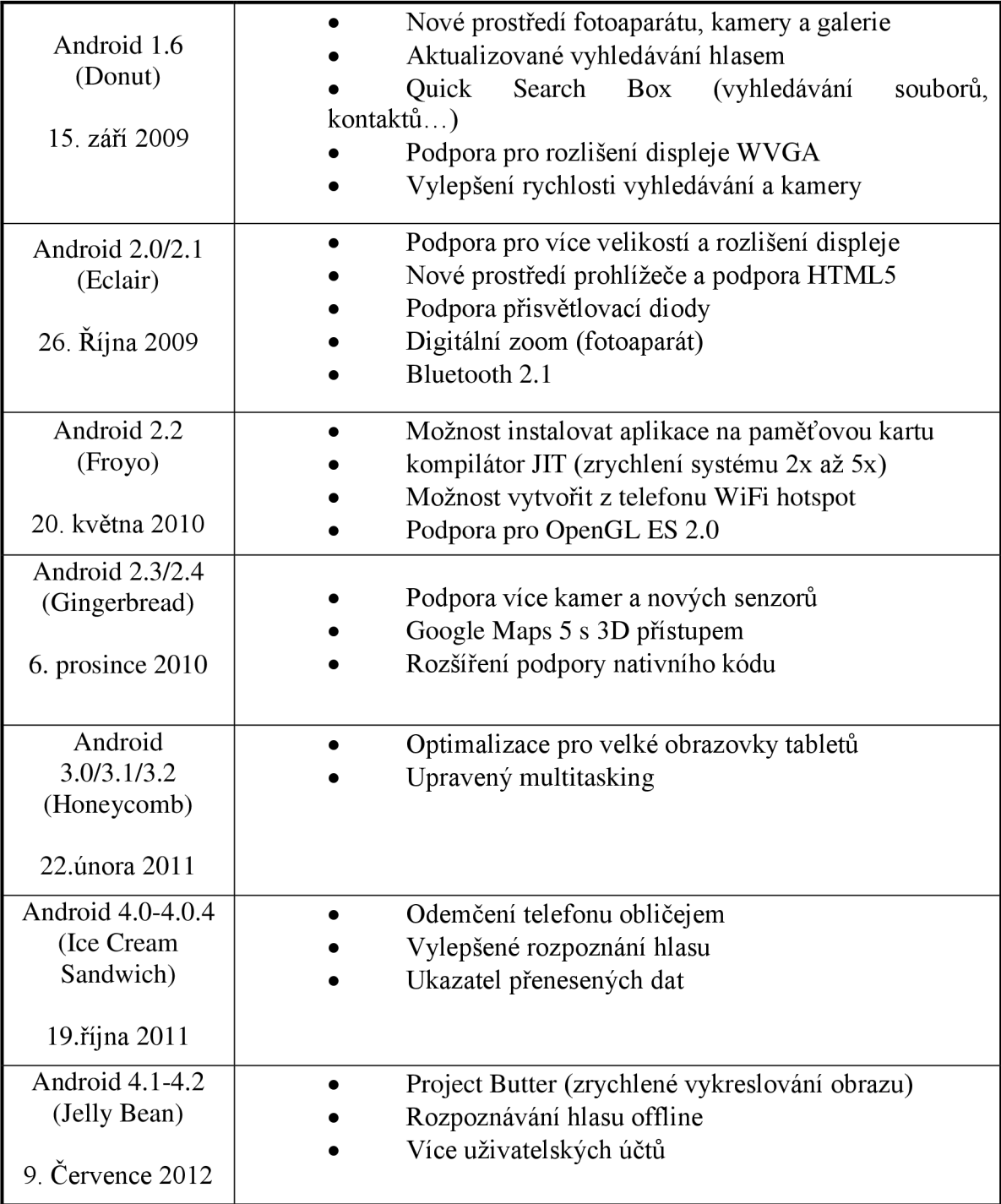

*Tab. 2 Přehled hlavních verzí Android OS a jejich vylepšení [4]* 

# **2.4 Podíl verzí**

Android je označován jako roztříštěný operační systém. Velké množství verzí s různými funkcemi na různorodém hardwaru působí komplikace vývojářům aplikací. Tato skutečnost je jednou z hlavních nevýhod celé platformy

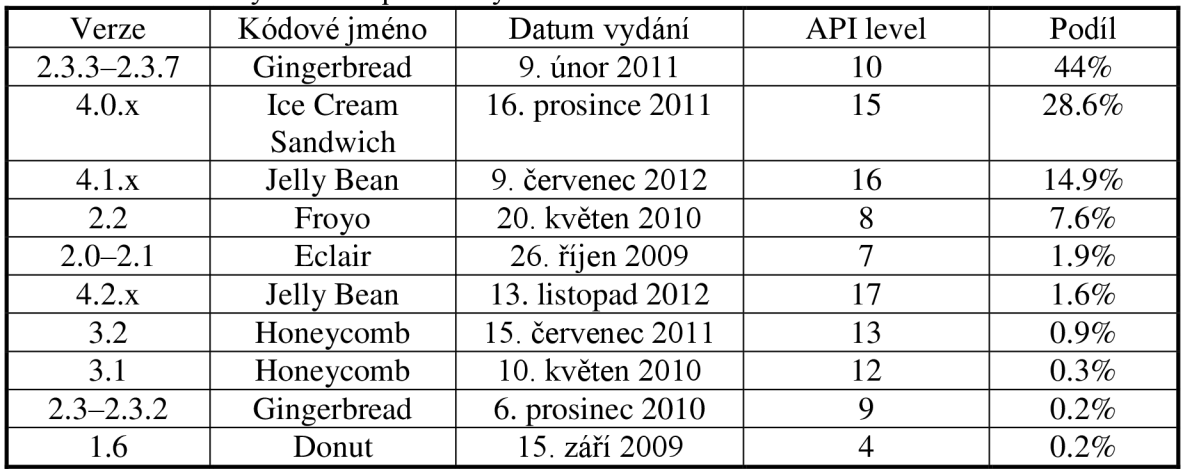

*Tab.3 Rozdělení verzí Android OS podle podílu na trhu ke dni 4. Březen 2013 [5]* 

# **2.5 Licencování**

Zdrojový kód Androidu je vydáván v rámci open-source licencí. Je tedy k dispozici komukoliv pro jakékoliv účely použití a modifikace. Google spolupracuje s výrobci zařízení a pro každou novou verzi systému zvolí "vlajkovou loď". Při jejím vydání pustí do světa i daný zdrojový kód nového OS. Výjimka byla verze 3.0 Honeycomb, neboli verze pro tablety, u které se vydání zdrojového kódu na čas pozastavilo. To se stalo chvíli potom, když nějaký nadšený vývojář nainstaloval verzi 3.0 ne na tablet, ale na smartphone a objevil v té době ještě nevydanou aplikaci od Googlu. K zpřístupnění kódu znovu došlo s vydáním Android 4.0.

Licencování Androidu je rozděleno na 2 části. Modifikovaná verze jádra Linux je vydávána, stejně jako samotný Linux, pod licencí GNU General Public Licence verze 2 a zbytek softwaru je šířeno pod ochranou Apache Licence.

# **2.5.1 GNU General Public Licence**

GNU GPL je licencí pro svobodný software původně napsaná Richardem Stallmanem. Základem licence je prosazování copyleftu, tedy důraz na to, aby díla odvozená, nebo využívající dílo chráněné touto licencí, byla také šířena pod GPL [6].

# **2.5.2 Apache Licence**

Licence volného softwaru Apache je výtvorem organizace Apache Software Foundation. Podobně jako jiné volné licence dovoluje uživateli používat software pro jakýkoliv účel, distribuovat, modifikovat a šířit modifikované verze softwaru v souladu s podmínkami licence bez autorských poplatků. Na rozdíl od GNU GPL není nutné, aby odvozeniny softwaru měly stejnou licenci [7].

# **2.5.3 Android porušuje copyleft?**

Objevují se názory, že Android porušuje GNU GPL licenci, která chrání Linuxové jádro. Google vzal některé hlavičkové soubory jádra, modifikoval je a použil v softwaru Bionic, který tak umožnuje aplikacím využívat rozhraní Linuxu pod licencí, která neprosazuje copyleft.

# **2.6 Jiné platformy**

#### **2.6.1 iOS**

iOS je operační systém vyvíjen společností Apple, která ho využívá na svých zařízeních. Původně byl určen pouze pro mobilní telefony iPhone, ale později byl distribuován i s dalšími zařízeními od Applu, jako iPod Touch, iPad a nejnověji Apple TV. Právě díky oblíbenosti těchto zařízení zabírá iOS v současnosti 21% trhu se smartphones a je po Androidu druhým nej používanější m operačním systémem.

iOS je odvozená mobilní verze operačního systému Mac OS X používaného na počítačích firmy Appel. K jeho naprogramování byly použity jazyky C, C++ a Objective-C [8].

První verze systému řady 1.x vyšla na prvním telefonu iPhone 29.června 2007. Nejnovější verze je iOS 6.1.4.

Na rozdíl od Androidu není iOS volně dostupný a podléhá uzavřené politice Applu. Uživatel nemá přístup k systémovým souborům, ani možnost instalování aplikací, které neprošli schvalovacím procesem. To vedlo uživatele k vytvoření tzv. "Jailbreaku", neboli procesu, který modifikuje systém tak, aby uživatel tyto možnosti měl, nebo si mohl na Apple zařízení nainstalovat jiný operační systém.

Vývoj aplikací pro iOS je pro programátory lákavější než vývoj pro Android a to například z důvodů:

- Vyšší průměrné výdělky z prodeje aplikací na App Store, než na Google Play.
- Jednodušší navrhování, programování a testování aplikací.
	- iOS nepodléhá fragmentaci stejně jako Android. Počet zařízení od Applu není tak velký a aplikace nemusí být optimalizována pro několik různých velikostí displejů a použitého hardwaru. Většina Apple zařízení používá také nejnovější verzi operačního systému a s tím i nejnovější funkce a knihovny.

Programátoři ovšem musí každý rok platit 99 dolarů za používání plné verze nástrojů pro vývoj a každá aplikace musí procházet schvalovacím procesem.

# **2.6.2 Windows Phone**

Jedná se o mobilní operační systém vyvíjený společností Microsoft, jako nástupce za starší Windows Mobile, se kterým již není kompatibilní [9]. První verze Windows Phone 7 vyšla 21. Října 2010. Následovala verze označená 7.8, a poté nejnovější Windows Phone 8. Systém řady 7 je postaven na platformě Windows CE, kdežto novější řada 8 má přizpůsobené jádro z verze Windows NT. To způsobuje opět zpětnou nekompatibilitu, a proto aplikace vytvořené pro Windows Phone 7 nefungují na jejím nástupci Windows Phone 8. Microsoft vytvořil pro Windows Phone nové grafické rozhraní Metro.

Mezi největší distributory tohoto OS patří výrobce mobilních zařízení Nokia, dále pak HTC, Samsung, LG či Acer.

Výhoda WP je v podpoře služeb a nástrojů od Microsoftu jako Microsoft Office, Exchange, Lync, vyhledávání pomocí Bing, propojení s Xbox Live (ve vývoji) a další. Nevýhodou je malá rozšířenost a podpora, počet dostupných aplikací je 4x až 5x nižší než u Androidu a iOS.

#### **2.6.3 BlackBerry OS**

Je operační systém vyvíjen firmou Research In Motion (RIM). Jedná se převážně o systém optimalizovaný pro firemní účely.

První verze 1.0 určená pro pager BlackBerry 850 vyšla v lednu roku 1999 a nejnovější verze 10 je z roku 2013. Po příchodu Androidu a iOS tento operační systém výrazně ztratil na podílu trhu, ale počet uživatelů stále roste. V prosinci 2012 ho používalo téměř 80 miliónů uživatelů [10].

I BlackBerry podporuje aplikace třetích stran, jejich vývoj a distribuci přes službu BlackBerry World.

#### 2.6.4 Symbian OS

V dnešní době ustupující OS, který ještě na začátku roku 2010 měl nej větší podíl na trhu chytrých telefonů. Jedná se o volně dostupný OS vyvíjený organizací Symbian Foundation (Nokia, Motorola, Ericsson a další), který byl používán převážně na zařízeních firmy Nokia. Na začátku roku 2011 Nokia oznámila ústup od dalšího vývoje Symbianu a přechod k platformě Windows Phone 7. V současnosti je Symbian stále vyvíjen, ale pouze pomocí malých upgradů a aktualizací [11].

#### **2.6.5 FirefoxOS**

Nový otevřený operační systém pro smartphones a tablety vyvíjený firmou Mozilla. První verze vydána 21. Února 2013.

Systém je postavený na linuxovém jádře a navržen tak, aby aplikace naprogramované v HTML 5 jazyce mohli přímo komunikovat s hardwarem pomocí Javascriptu a knihoven API [12].

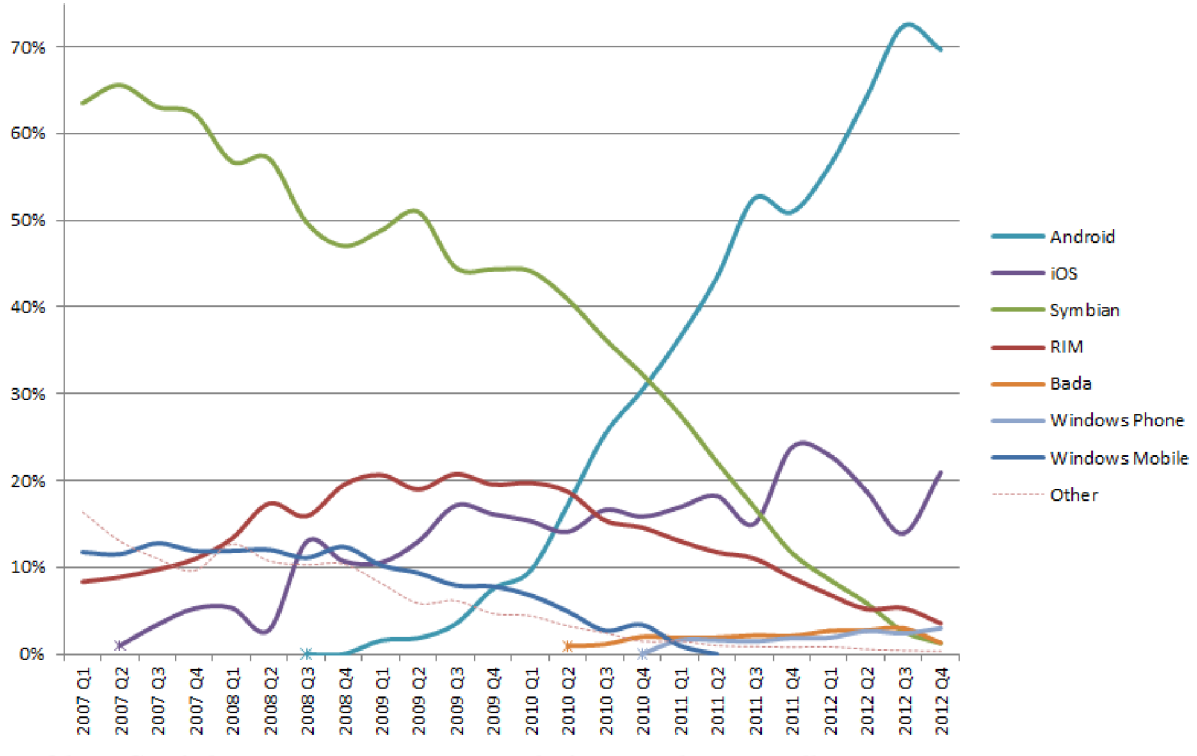

*Obr. 2 Grafické znázornění vývoje prodejů smartphones podle platformy [13]* 

Strana 22

# **3 Nástroje pro vývoj aplikací**

Google se v rámci platformy Android snažil zajistit pro vývojáře kvalitní nástroje a distribuční kanál. Aby podpořil rozjezd, vyhlásil 10 měsíců před uvedením prvního zařízení soutěž Android Developers Challenge o celkem 10 miliónů [14] dolarů za nejlepší aplikace v různých oblastech. Na pomoc soutěžícím byla uvolněna beta verze Android SDK.

Platforma má úspěchy i v oblasti vývoje aplikací. Android obklopuje velká komunita vývojářů, nadšenců i firem zabývajících se komerčním i nekomerčním vývojem. Velké obliby se těší hned z několika důvodů:

- Android je open source, to znamená, že zdrojový kód je volně dostupný a je možné si celý systém přetvořit ke svým potřebám. To samozřejmě ulehčuje výrobcům mobilních zařízení výběr operačního systému, který použijí na svých produktech, protože velice levně získají kvalitní software a mohou snížit cenu. Tato vlastnost měla za následek i výskyt mnoha neoficiálně modifikovaných verzí systému, které získaly oblibu u uživatelů, protože poskytovaly nadstandartní funkce a byly často rychleji aktualizované a vylepšované než verze oficiální, ovšem bez rozsáhlého testování a zjištění kvality. Výsledkem byla reakce ze strany výrobců zařízení v podobě hardwarového omezení, anebo zrušení záruky přístroje.
- Nezávislost na použitém hardwaru. Systém je vyvíjen takovým způsobem, že pomocí ovladačů může běžet na většině zařízení nezávisle na hardwaru a použitém chipsetu. Jde tedy použít jak na mobilních telefonech, tak i tabletech, GPS, netboocích, fotoaparátech a mnoha dalších.
- Android SDK, tedy nástroje pro vývoj aplikace. Je dostupný pro všechny hlavní platformy operačních systémů (Windows OS, Linux OS, Mac OS). Obsahuje vše potřebné pro vývoj, testování, správu a analýzu aplikací.
- Google Play, neboli distribuční služba, vzniklá 6. března 2012 spojením služeb Google Music a Android Market se primárně zabývá distribucí aplikací pro smartphones a tablety s Androidem. Zahrnuje také online distribuci hudby, filmů a videí a také elektronických knih. Pro vývojáře je služba vhodným nástrojem pro distribuci aplikací, aktualizací a získávaní zpětné vazby od uživatelů. Google požaduje jednorázový poplatek za službu ve výši 25 dolarů [15]. V současné době není služba k dispozici ve všech zemích v plném rozsahu. Například služba pro distribuci hudby funguje pouze v USA, distribuce elektronických knih jenom v zemích USA, Spojeném království, Kanadě, Francii, Německu, Itálii a Austrálii. Google plánuje postupně rozšířit službu celosvětově.

| Rok  | Měsíc          | Dostupných aplikací | Počet stáhnutí |  |
|------|----------------|---------------------|----------------|--|
| 2009 | <b>B</b> řezen | 2 3 0 0             |                |  |
|      | Prosinec       | 16 000              |                |  |
| 2010 | <b>B</b> řezen | 30 000              |                |  |
|      | Duben          | 38 000              |                |  |
|      | Srpen          | 80 000              | 1 miliarda     |  |
|      | Říjen          | 100 000             |                |  |
|      | Květen         | 200 000             | 4,5 miliardy   |  |
| 2011 | Cervenec       | 250 000             | 6 miliard      |  |
|      | Říjen          | 319 000             |                |  |
|      | Prosinec       | 380 297             | 10 miliard     |  |
|      | Leden          | 400 000             |                |  |
|      | <b>Unor</b>    | 450 000             |                |  |
| 2012 | Květen         | 500 000             |                |  |
|      | Cerven         | 650 000             | 20 miliard     |  |
|      | Září           | 675 000             | 25 miliard     |  |

*Tab.4 Časový přehled počtu dostupných aplikací a stáhnutí v Google Play [16]* 

#### **3.1 Nástroje a programy**

Vyvíjet aplikace pro Android jde několika způsoby. V drtivé většině případů je používán jazyk Java v kombinaci s XML a pomocné nástroje ze sady Android Software Development Kit. Existují ovšem i další možnosti, jako například použití nativního programování s jazyky C, nebo C++ a knihoven napsaných v těchto 24ystém24y.

#### **3.1.1 Java Development Kit**

Pro vývoj v Javě je v prvé řadě zapotřebí Java Development Kit (JDK). Jsou to freeware softwarové nástroje od firmy Oracle Corporation zahrnující Java Runtime Environment (JRE), který obsahuje virtuální stroj a sadu základních knihoven, a další programy pro vývoj, spuštění, monitorování a ladění aplikací napsaných v programovacím jazyce Java. Nástroje jsou k dispozici pro systémy Solaris, Linux, Mac OS X a Windows.

Některé z nástrojů JDK:

- extcheck funkce pro detekování konfliktů v JAR souborech
- javac Java compilátor, který umožnuje převod zdrojového kódu do Java byte kódu
- javadoc generátor dokumentace a nápověd, které se automaticky generují podle zdrojového kódu
- jConsole conzole pro řízení a monitorování
- $\bullet$  jdb debuger

# **3.1.2 Eclipse IDE**

Dalším důležitým nástrojem je vývojové prostředí. Oficiálně podporované je Eclipse JDE, které je v současnosti nej populárnější vývojové prostředí pro Javu. Eclipse začal jako projekt americké společnosti IBM. Roku 2001 se zformovala skupina firem (IBM, Broland, Merlant a další), která měla v úmyslu Eclipse dále vyvíjet jako open source software. V lednu roku 2004 bylo založeno společenství Eclipse Foundation a jeho členové se společně podílí na vytváření otevřené platformy Eclipse.

Základní verze Eclipse je převážně napsaná v Javě a obsahuje nástroje pro vytváření Java aplikací jako například kompilátor, debugger a další. Díky flexibilnímu návrhu platformy je možné rozšířit množství podporovaných jazyků pomocí přídavných pluginů o jazyky Ada, C, C++, COBOL, Fortran, Haskell, JavaScript, Perl, PHP, Python, R, Ruby, Scala, Clojure, Groovy, Schéme a Erlang. Možné je také vytvářet skripty pro software Mathematica [17].

#### **SWT systém**

Pro účely tohoto projektu byl jako součást Eclipse vyvinut grafický systém SWT (Standard Widget Toolkit), tedy nástroj pro vytváření grafického rozhraní aplikace. Je to alternativa k AWT a Swingu od Sun Microsystems, které jsou součástí Java SE. Knihovna SWT je také napsána v Javě a slouží k vykreslování grafických prvků z nativních knihoven operačních systémů prostřednictvím Java Native Interface [17]. To znamená, že grafické prostředí aplikace využívající SWT bude mít stejný vzhledový styl, jako daný operační systém na kterém aplikace běží. Výhodou tedy oproti ostatním grafickým frameworkům je, že pokud dojde ke změnám v knihovnách grafického rozhraní operačního systému, tyto změny se ihned projeví i v aplikaci. Ale například Swing, který využívá vlastních knihoven, se musí při každé změně operačního systému aktualizovat. Používání nativních knihoven má i svoji nevýhodu. Každý operační systém používá jiné knihovny a tedy i SWT musí být vytvořena pro každou platformu zvlášť.

#### **Architekrura**

Architektura Eclipse je založená na plug-in mechanismu. Všechno, kromě jádra, je plugin a Eclipse jich poskytuje velké množství pro širokou škálu funkcí. Umožňují nejen rozšířit JDE o nové programovací jazyky, ale také o možnosti pracovat například se síťovými, nebo webovými aplikacemi, databázovými systémy a řadou dalších platforem. Některé z pluginů jsou výtvory třetích stran, tedy ne přímo pod oficiálním projektem Eclipse. Mezi tyto neoficiální projekty patří například Adobe Flash Builder, který umožní v Eclipse vytvářet aplikace pro platformu Flash, dále třeba Google Plugin, díky kterému jde navrhovat a optimalizovat cloud aplikace a další. Pro vyvíjení aplikací pro Android je potřebný Android Development Tools Plugin (ADT).

#### **Licence**

Eclipse Foundation distribuuje platformu pod vlastní licencí Eclipse Public License. Jedná se o volně dostupný software, který je možné využívat, upravovat, kopírovat a následně i distribuovat. Základem je licence Common Public License (CPL) s odstraněnými podmínkami týkajících se patentů.

#### **3.1.3 Netbeans**

Druhým nej oblíbenějším vývojový prostředím pro programování v Javě je Netbeens. Pluginů pro tuto platformu je výrazně méně než pro Eclipse. Mnoho nástrojů se píše výhradně pro Eclipse a dále se už pro jiná JDE neportují, tím poté ztrácejí na atraktivnosti. Netbeens má oproti Eclipse lépe vyvážené pluginy s ohledem na snadnost použití. Vytvářet Android aplikace lze i na této platformě, je k ní dostupný ADT. Dále si s Android aplikacemi poradí i například IntelliJ JDEA JDE, nebo jakýkoli textový editor s pomocí JDK a Apach Ant.

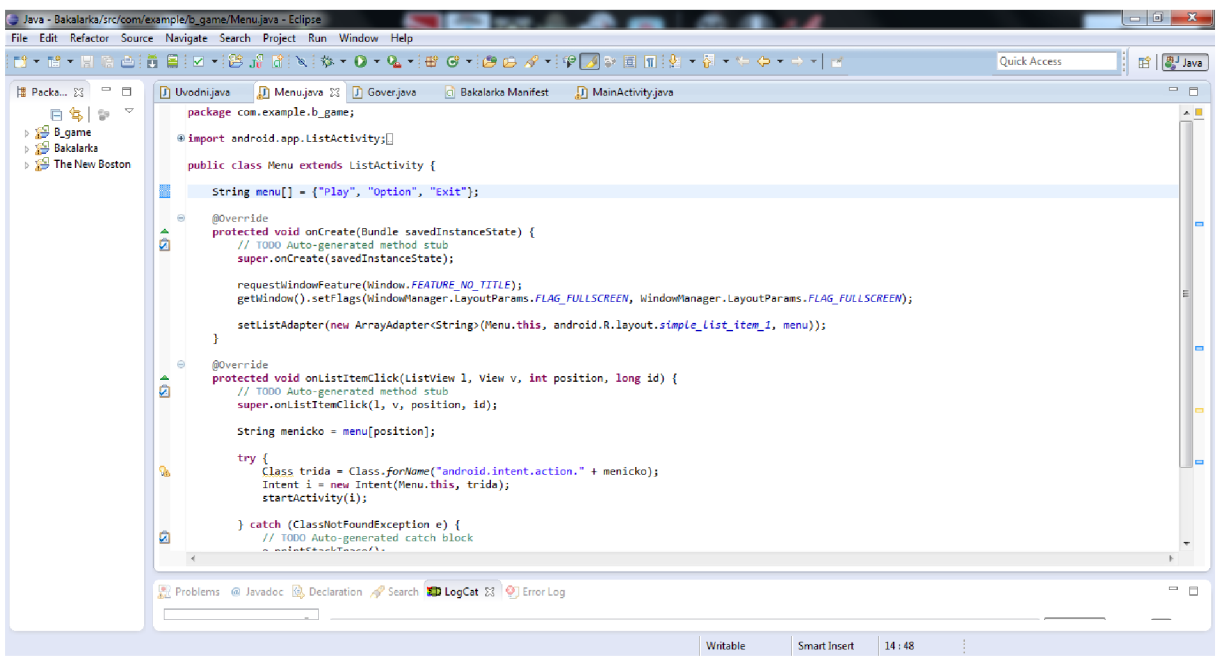

Obr.3 Vývojové prostředí Eclipse IDE

#### **Android Development Tools**  $3.1.4$

Oficiální verze ADT je k dispozici pro vývojové prostředí Eclipse. Poskytuje sadu nástrojů pro vývoj a také přidává do vývojového prostředí přístup k řadě funkcí pro efektivnější a pohodlnější programování.

Nejstarší v dnešní době použitelnou verzí je 0.9.4, která vyšla v říjnu 2009 společně s první verzí OS z dvojkové série Androidem 2.0 Eclair. Následovalo dalších 26 verzí, z nichž nejnovější ADT 21.1.0 vyšla v únoru 2013 [18].

Plugin přizpůsobuje vývojové prostředí speciálně pro tvorbu Android aplikací. Umožňuje vytvářet Android projekty, používat nástroje a balíčky Android SDK přímo z nabídky Eclipse, nebo například exportovat aplikace v .apk souboru. Obsahuje editor programovacího jazyka java, který zvládá běžné funkce, jako automatickou kompilaci, nebo kontrolu kompilace syntaxe a má integrované dokumentace ke knihovnám Android API. Dále obsahuje editory, pro vytváření a editaci XML souborů. Jsou to:

#### Grafický lavout editor

Umožnuje graficky navrhnout uživatelské rozhraní aplikace. Je rozdělen do 4 základních částí:

Canvas – zobrazuje náhled na layout aplikace. Podporuje "dragging and dropping", objektů z palety, tedy uživatel může jednoduše myší vybrat objekt a přetáhnout do náhledu layoutu. Každá verze platformy má více, či méně odlišný grafický styl od ostatních verzí. Canvas použije styl, podle nastavené cílové verze platformy. Pravým klikem myši na objekt je možné jednoduše nastavovat velikost objektů, jejich odsazení od krajů, orientaci a další. Pro verze 3.0 a vyšší je možnost v Canvas přehrávat animace

Outline – plní podobnou funkci jako Canvas, s tím rozdílem, že náhled aplikace nevykresluje, ale zobrazuje ho v hierarchickém seznamu. Podporuje též "dragging and dropping", objektů z palety. Outline poskytuje lepší možnosti organizace, rychlé vybírání a uspořádání objektů a upravování jejich parametrů.

Palette - poskytují sadu widgetů. Jsou zobrazené ve vykresleném náhledu a kategorizovány do několika skupin, pro rychlé vyhledání a přehlednost.

Configuration Chooser - nabízí možnosti nastavení vykreslování layoutu v Canvasu. Umožnuje:

- vybrat předdefinované nastavení konfigurací běžných typů obrazovek, anebo si vytvořit konfiguraci vlastní
- nastavení Portrait (vertikální), nebo Landscape (horizontální) orientace obrazovky
- výběr předefinovaných, nebo vlastních témat
- určit cílovou verzi platformy, podle které se vykreslí Canvas, urči widgety a témata
- **Android Mainfest editor**

Obsahuje jednoduché grafické rozhraní pro editaci AndroidManifest.xml souboru.

**• Menu editor** 

K vytváření skupin a objektů menu pomocí jednoduchého grafického rozhraní.<br> **EX R** ml **G**  $\odot$  4:53 PM

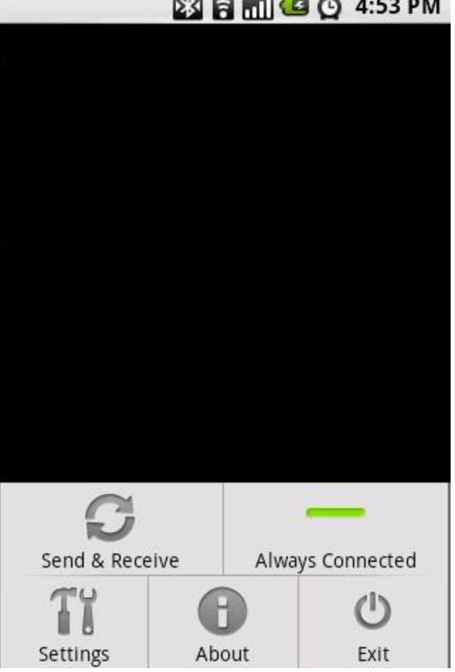

*Obr. 4 Příklad menu vytvořeného v Menu editoru* 

Upravování XML souboru umožnuje Eclipse nejen v grafických prostředích, ale i pomocí editoru kódu.

Jednou z dalších funkcí, kterou do Eclipse přináší ADT je rychlý přístup k různým typům zdrojů a proměnných pomocí odkazového linku. Některé typy odkazových linku:

- Zdrojový identifikátor typu R.id.tlacitko odkazuje na odpovídající XML  $\frac{1}{2}$ objekt podle identifikátoru id.
- V souboru R.java deklarace typu public static final int *button\_zmacknuto*=0x7f020003 odkáže na příslušnou XML definici.
- Definice aktivity v manifestu typu <28ystém28y android:name=".NovaActivity"> odkáže na příslušnou Java třídu pojmenovanou NovaActivity.
- Odkaz na proměnné typu *@string/app\_name,* odkáže na hodnotu proměnné app name bez ohledu na to, ve kterém XML souboru je definována.
- Pro otevření souborů odkazy typu *@drawable/icon,* otevře soubor icon v adresáři drawable.

S Android SDK se pracuje přes příkazový řádek. Pro rychlý přístup k důležitým funkcím SDK z vývojového prostředí přidává ADT odkazy přímo do menu Eclipsu. Jedná se o funkce:

- Traceview: umožňuje nastavovat profil spouštění vytvořeného programu. (Window > Open Perspective > Traceview)
- android odkazové tlačítka pro přístup k Android SDK Manageru a AVD Manageru, pro nastavení a aktualizace
- Hierarchy Viewer: vizualizuje hierarchické zobrazení aplikace pro celkovou přehlednost a odstranění nedostatků
- (Window > Open Perspective > Hierarchy Viewer)
- Pixel Perfect: slouží pro podrobné zkoumání grafického rozhraní aplikace (Window > Open Perspective > Pixel Perfect)
- DDMS: nabízí ladění funkcí a vyhledávání chyb, včetně snímání obrazu, informací o vláknech a další...

(Window > Open Perspective > DDMS)

- adb: poskytuje přístup k dalším funkcím potřebným pro vývoj aplikací přes příkazový řádek
- ProGuard: umožnuje znesrozumitelnit, optimalizovat a smrštit zdrojový kód. Pokud je ProGuard zapnutý, stane se součástí programu při jeho stavění.

# **3.1.5 Android SDK**

Android Software Development Kit zahrnuje rozsáhlý výčet nástrojů, funkcí a knihoven, které pomáhají a zjednodušují vývojářům práci při programování. Minimálně s každou novou verzí OS přijde i nová verze SDK. Nejnovější verze je 21.1.0 vypuštěná v únoru 2013 [19].

Nejjednodušší cestou ke stáhnutí SDK nástrojů je využití SDK Managera, který je součástí ADT pluginu a má přímý odkaz z prostředí Eclipse (Window > Android SDK Manager). Manager poskytuje informace o již instalovaných nástrojích a dalších, které jsou k dispozici.

| x<br>o<br><b>COL</b><br>Android SDK Manager                                                            |    |      |               |    |  |  |  |  |
|----------------------------------------------------------------------------------------------------|----|------|---------------|----|--|--|--|--|
| Packages Tools                                                                                         |    |      |               |    |  |  |  |  |
| SDK Path: C:\Program Files (x86)\Android\android-sdk                                                   |    |      |               |    |  |  |  |  |
| Packages                                                                                               |    |      |               |    |  |  |  |  |
| ÷<br>Name                                                                                              |    | Rev. | <b>Status</b> | A. |  |  |  |  |
| $\nabla$ Tools<br>4                                                                                    |    |      |               |    |  |  |  |  |
| I Android SDK Tools<br>J                                                                               |    | 16   | ■ Installed   |    |  |  |  |  |
| Android SDK Platform-tools                                                                             |    | 10   | Mot installed | Ė  |  |  |  |  |
| ▲ 図图 Android 4.0.3 (API15)                                                                             |    |      |               |    |  |  |  |  |
| Documentation for Android SDK<br>Eħ                                                                    | 15 | 1    | Not installed |    |  |  |  |  |
| <b>SDK Platform</b>                                                                                    |    | 2    | Not installed |    |  |  |  |  |
| $\mathbb{Z}$ Samples for SDK                                                                           |    | 1    | Not installed |    |  |  |  |  |
| ARM EABI v7a System Image                                                                              |    | 1    | Not installed |    |  |  |  |  |
| Google APIs by Google Inc.<br>ᢦ                                                                        |    | 1    | Not installed |    |  |  |  |  |
| $\mathbb{\nabla} \boxtimes$ Sources for Android SDK                                                    |    | 1    | Mot installed |    |  |  |  |  |
| Android 4.0 (API 14)<br>學                                                                              |    |      |               |    |  |  |  |  |
| Android 3.2 (API 13)                                                                                   |    |      |               |    |  |  |  |  |
| Android 3.1 (API 12)                                                                                   |    |      |               | ۳  |  |  |  |  |
| <b>GD</b> Android 3.0 (ADI11)                                                                          |    |      |               |    |  |  |  |  |
| V Updates/New V Installed<br>Obsolete Select New or Updates<br>m<br>Install 8 packages<br><b>Show:</b> |    |      |               |    |  |  |  |  |
| Sort by: @ API level<br><b>Repository</b><br>Delete 1 package<br><b>Deselect All</b>                   |    |      |               |    |  |  |  |  |
| E.<br>Done loading packages.                                                                           |    |      |               |    |  |  |  |  |

Obr.5 SDK Manager ukazující nainstalované a dostupné nástroje

SDK zahrnuje balíčky:

- SDK Tools obsahuje nástroje pro testování, ladění aplikací a další, které jsou  $\bullet$ nutné pro vývoj aplikace. Ve startovacím balíčku SDK je přítomna nejnovější verze
- SDK Platform-tools zahrnuje také nástroje pro vývoj a ladění aplikací, ale  $\bullet$ závislé na platformě. Tyto nástroje podporují nějnovější funkce v Androidu a aktualizují se pouze, když je uvolněna nová verze systému. Vždy jsou kompatibilní se staršími verzemi platformy
- Documentation dokumentace pro Android API  $\bullet$
- SDK Platform existuje jedna SDK Platforma pro každou verzi Androidu.  $\bullet$ Obsahuje android.jar soubor a knihovny potřebné pro postavení a vyexportování programu
- System Images každá verze Androidu má jeden, nebo více System Images  $\bullet$ pro více různých systémů jako například ARM, x86 a další. Tyto soubory jsou potřebné pro běh emulátoru.
- Sources for Android SDK kopie zdrojového kódu platfrmy  $\bullet$
- Samples for SDK kolekce ukázkových aplikací, které ukazují možnosti platformy a API
- Google APIs poskytuje jinou možnost vývoje s pomocí jiných API  $\bullet$
- Android Support statické knihovny, které nejsou součástí standartní  $\bullet$ platformy

#### **Debugging**

SDK poskytuje většinu nástrojů potřebné pro odstranění chyb a ladění kódu. Potřebným nástrojem je také kompatibilní JDWP ladicí program, který poskytuje funkce typu krokování kódu, zobrazování hodnot proměnných, pozastavení běžící aplikace a další. V Eclipse je JDWP přímo implementovaný a funguje automaticky bez potřeby nastavování. Pro jiná vývojová prostředí je možné použít jejich debugger a propojit je se speciálním portem, aby mohli komunikovat s virtuálním strojem.

Nástroje z Android ladícího systému:

• adb

Android Debug Bridge (adb) funguje jako prostředník mezi zařízením a vývojovým prostředím. Umožnuje komunikovat s emulátorem nebo připojeným Android zařízením.

• DDMS

Dalvik Debug Monitor Server (DDMS) je grafický program, který umožnuje měnit přesměrování portů, snímání obrazovky, poskytuje data o vláknech, procesech a mnoha dalších důležitých informacích, které slouží k optimalizaci aplikace a vyhledávání chyb. Umí také testovat chování aplikace při příchozím hovoru nebo SMS.

Každá aplikace v Androidu běží s vlastním procesem a každý tento proces funguje na svém virtuálním stroji (VM). Tento virtuální stroj je pak připojen k unikátnímu portu, ke kterému se také může připojit debugger a monitorovat aplikaci.

Když je DDMS spuštěno připojí se k adb. Pokud je monitorované zařízení připojeno, mezi adb a DDMS se vytvoří služba VM monitoring service, která oznamuje DDMS, jestli je virtuální stroj na zařízení spuštěn nebo ukončen. Jakmile je VM spuštěn, DDMS načte ID procesu virtuálního stroje přes adb a otevře připojení k debuggeru prostřednictvím adb daemon. Poté může DDMS komunikovat s VM pomocí síťového protokolu.

 $\bullet$  AVD

Pro ladění je potřebné, aby aplikace byla spuštěna. K tomu může sloužit zařízení připojené pomocí USB nebo také Android Virtual Device (AVD). AVD je emulátor neboli program, který nahrazuje skutečné zařízení podle nastavené konfigurace hardwaru a softwaru. Je tedy schopný spustit aplikaci a simulovat její chování, jakoby byla spuštěná na skutečném zařízení.

Hardwarovou konfiguraci lze libovolně změnit. Například je možné určit, jak velkou paměť bude zařízení obsahovat, zda bude mít fotoaparát, fyzickou klávesnici, dále umožnuje nastavení rozměrů obrazovky, vzhledu, nebo simulaci přítomnosti SD karty a další možnosti. Ze softwarového hlediska se nastavuje verze platformy. Tato nastavitelnost umožnuje vývojářům testovat fungování aplikace v různých podmínkách a předcházet tak problémům, které jsou spojeny s roztříštěností platformy Android.

#### **API level**

API level identifikuje verzi API (application programming interface), která je nabízena jako součást dané verze platformy Android. Obsahuje knihovny, metody a funkce, které aplikace mohou používat pro komunikaci se systémem.

API se skládá z:

- sada balíčků a tříd,
- sada XML prvků a funkcí pro deklarování manifest souboru,
- sada XML prvků a funkcí pro deklarování přístupu ke zdrojům,
- intent funkce.
- sada oprávnění, které mohou aplikace vyžadovat,

Nová verze platformy Android většinou přináší i aktualizace API. Tyto aktualizace jsou navrhovány tak, aby byla zajištěna zpětná kompatibilita se staršími verzemi platformy, tedy změny jsou většinou spíše aditivní a zavádějí se nové funkce. Dochází i k nahrazování starších funkcí za nové, ale tyto nahrazené funkce nejsou odstraňovány, aby je mohly využít starší verze systému. Jediné případy, kdy dochází k vymazání některých funkcí, jsou z důvodu zajištění bezpečnosti a odolnosti systému.

API level je tedy důležitým směrníkem kompatibility. OS má používanou hodnotu API levelu zapsanou přímo v systému. Poskytuje informaci o tom, jakou maximální verzi API platforma podporuje. Aplikace mohou k popisu využívat soubor manifest, ve kterém se může nastavit více atributů:

android:minSdkVersion - specifikuje minimální hodnotu API levelu pod kterou je aplikace schopná fungovat. Výchozí hodnota je 1.

Android:targetSdkVersion - definuje hodnotu API levelu, pro kterou byla aplikace navržena.

Android:maxSdkVersion - uvádí maximální API level, pod kterým je aplikace schopna fungovat.

V případě že aplikace vyžaduje vyšší API level, který není platformou podporován, by systém neměl povolit instalaci.

#### **3.1.6 Android NDK**

Nativ Development Kit (NDK) je nástroj, který umožní vytvořit aplikaci nebo její část pomocí nativních programovacích jazyků, kterými jsou například jazyky C a C++. Takto napsaný program se nekompiluje ve virtuálním stroji, ale přistupuje přímo k hardwaru zařízení, který ho provádí. Oficiální zdroje zabývající se vývojem pro Android nedoporučují použití NDK, pokud to není nezbytně nutné pro fungování aplikace. Nativní přístup má málokdy za následek znatelné zlepšení výkonu, ale vždy dochází k zvýšení složitosti programu.

Použití NDK je vhodné u operací náročných pro procesor, jako zpracování signálu, simulace fyziky a dalších. Vždy je ale dobré si nejdřív zjistit, jestli dostatečné funkce neposkytuje i Android SDK.

Strana 32

# **4 Vývoj aplikace**

# **4.1 Návrh**

Před začátkem vývoje je vhodné vytvořit si přibližný návrh a mít promyšlené k čemu bude aplikace sloužit a jak bude fungovat. Výhodné je dopředu si ujasnit nebo nejlépe graficky načrtnout části aplikace a přechody mezi nimi. V mém případě jsem chtěl, aby aplikace byla jednoduše ovladatelná hra, ve které se sestřelují padající objekty. Moje aplikace má přechod mezi hrou samotnou a výsledným zobrazením výhry či prohry a následné opětovné spuštění hry.

# **4.2 Výběr vývojových nástrojů**

Dalším krokem je výběr nástrojů pro vývoj. Většina aplikací pro Android je napsaná v jazyce Java s pomocí Eclipse vývojového prostředí, ADT pluginu a Android SDK nástrojů. Tato varianta je nejvýhodnější hlavně vzhledem k množství návodů, tutoriálů, instruktážních videí a dalších zdrojů popisujících vývoj s těmito nástroji, dostupné v literatuře a na internetu. Velice dobrý zdroj těchto informací je oficiální web android vývojářů [http://developer.android.com/index.html,](http://developer.android.com/index.html) na kterém se dá najít dokumentace ke každému nástroji a funkci z Android SDK.

# **4.3 Instalace**

Pro programování v Javě je potřeba Java Development Kit (JDK), který je volně dostupný na stránkách společnosti Oracle:

<http://www.oracle.com/technetwork/java/javase/downloads/jdk7-downloads-1880260.html>

JDK je součástí všech balíčku Java (SE, EE, ME a dalších) a je dostupný pro většinu platforem. Po stáhnutí stačí spustit a nainstalovat.

Dalším krokem je instalace IDE neboli vývojového prostředí. Eclipse IDE je distribuován ve více verzích s různými modifikacemi. Pro programování v Javě je vhodná verze s názvem **Eclipse IDE for Java Developers,** která je dostupnou například na oficiálního webu Eclipse [http://www.eclipse.org/downloads/.](http://www.eclipse.org/downloads/) Instalace Eclipse požaduje vybrat umístění a pojmenování workspace, tedy složky, ve které se ukládají projekty a veškeré soubory.

Jako další je na řadě Android ADT plugin. Tento nástroj si přes internet umí stáhnout přímo Eclipse. Postup implementace pluginu:

- 1. spustit Eclipse a vybrat Help > Install New Software
- 2. kliknout na Add
- 3. do kolonky Name napsat ADT plugin (nebo něco podobného) a kolonky Location vložit odkaz : <https://dl-ssl.google.com/android/eclipse/>
- 4. kliknout OK
- 5. zaškrtnout políčko Developers Tools a kliknout Next
- 6. po přečtení přijmout licenční dohodu a kliknout Finish
- 7. po dokončení instalace restartovat Eclipse

Jako poslední je potřeba stáhnout Android SDK ze stránek Android vývojářů [http://developer.android.com/sdk/index.html.](http://developer.android.com/sdk/index.html) Stáhnutý soubor se extrahuje a poté je potřeba spustit SDK Manager, ve kterém se zvolí nástroje a jejich verze ke stáhnutí. V položce virtual devices se vytvoří emulátor, kterému se přiřadí jméno a verze Android platformy, pro kterou se bude vyvíjet. Následně v nastavení Eclipse (Preferences) se zvolí položka Android a zadá se cestu ke složce s SDK.

#### **4.4 Volba API levelu**

Dalším důležitým krokem před vývojem aplikace je volba cílového API levelu. Pokud je potřeba využít nejnovější funkce, které přišli s poslední verzí systému, vybere se nejvyšší API level, ale tím se omezí počet zařízení, na kterých aplikace bude fungovat. V zájmu rozšíření trhu pro tuto aplikaci je nutné najít kompromis mezi dostatečným množstvím funkcí dané platformy a jejím zastoupením na trhu. K tomu je nápomocný graf na obrázku Obr.6.

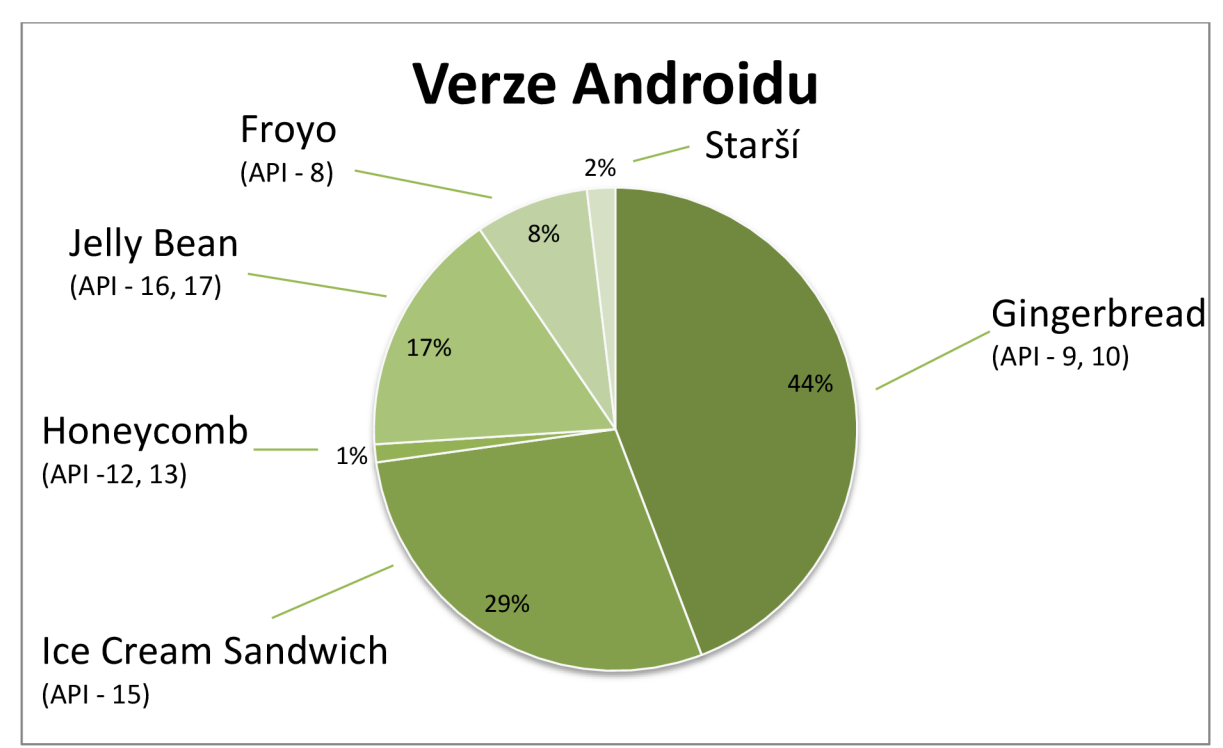

*Obr.6 Zastoupení verzí Android platformy na trhu ke dni 4. Březen 2013 [5]* 

Například, když se zvolí cílová verze Gingerbread, aplikace bude fungovat na všech platformách podporujících API level 9 a vyšší. Pro svoji aplikaci jsem zvolil verzi Froyo s API levelem 8 a to z důvodu, že funkce obsažené v knihovnách této verze jsou dostatečné pro moji jednoduchou aplikaci a také bude fungovat na 98 % zařízení s Androidem.

#### **4.5 Nastavení projektu v Eclipse**

Díky ADT pluginu se dají v Eclipse vytvářet Android projekty, které jsou již optimalizované pro vývoj Android aplikací. V Eclipse se zadá

File> New Software> Android Application Project (v případě, že není dispozici File> New Software> Other> Android Application Project).

V nastavení se zvolí jméno projektu, jméno aplikace a Package name.

Package name musí být unikátní. Pokud by nějaká aplikace na Google Play měla stejný Package name, aplikace by se nedala na server nahrát.

Dále se nastavuje cílová verze platformy, název hlavní Java třídy a nakonec také obrázek loga aplikace.

Struktura projektu:

- src do složky src (source) se umisťují soubory s Java zdrojovými kódy
- gen je složka, ve které se automaticky generují odkazy na použité zdroje
- Android 2.2 obsahuje veškeré balíčky, metody a funkce pro danou platformu (v mém projektu pro platformu Froyo 2.2)
- Android Dependencies je virtuální složka, která ukazuje závislé .jar soubory
- asset zde se ukládají určité typy zdrojů (např. fonty)
- bin je složka generovaná kompilátorem, která obsahuje všechny class soubory, aby mohl Eclipse vytvořit .apk soubor spustitelný v Androidu
- libs obsahuje sdílené knihovny
- res do res (resources) se vkládají obrázky (možné vložit ve třech různých rozlišení), XML layout soubory (vytvářejí vzhled aplikace) nebo zvuky, soubory s proměnnými a další
- AndroidManifest je XML soubor, ve kterém jsou popsány části aplikace a všechny důležité atributy, které dávají aplikaci dohromady

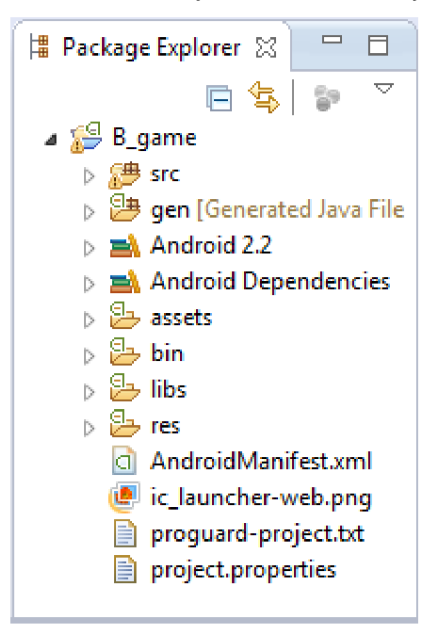

*Obr. 7 Struktura Android Application Project*

# **4.6 Activity**

Základním prvkem aplikací jsou aktivity. Lze si je představit jako jednotlivé obrazovky aplikace, ale mohou být i bez uživatelského rozhraní. Tedy pokud má aplikace 4 obrazovky (úvod, menu, účelná část, závěr), je postavena minimálně ze 4 aktivit (pokud aktivity používá).

Aktivita je vytvořena ze třídy přidáním syntaxe podle obrázku Obr.8. Takto nově vytvořená aktivita může být aktivitou hlavní, která se spustí při startu aplikace, nebo rozšiřující a spustí se v návaznosti na jiné aktivity, nebo se nespustí vůbec a slouží jako poskytovatel obsahu nebo služeb. Přechody aplikací jsou nastavené v souboru Manifest.xml.

```
public class Uvodni extends Activity {
Obr. 8 Příklad vytvoření Activity
```
Při vývoji aplikací pomocí aktivit je důležité znát jejich životní cyklus. Spuštěná aktivita postupně prochází cyklem a volá podle toho příslušné finkce.

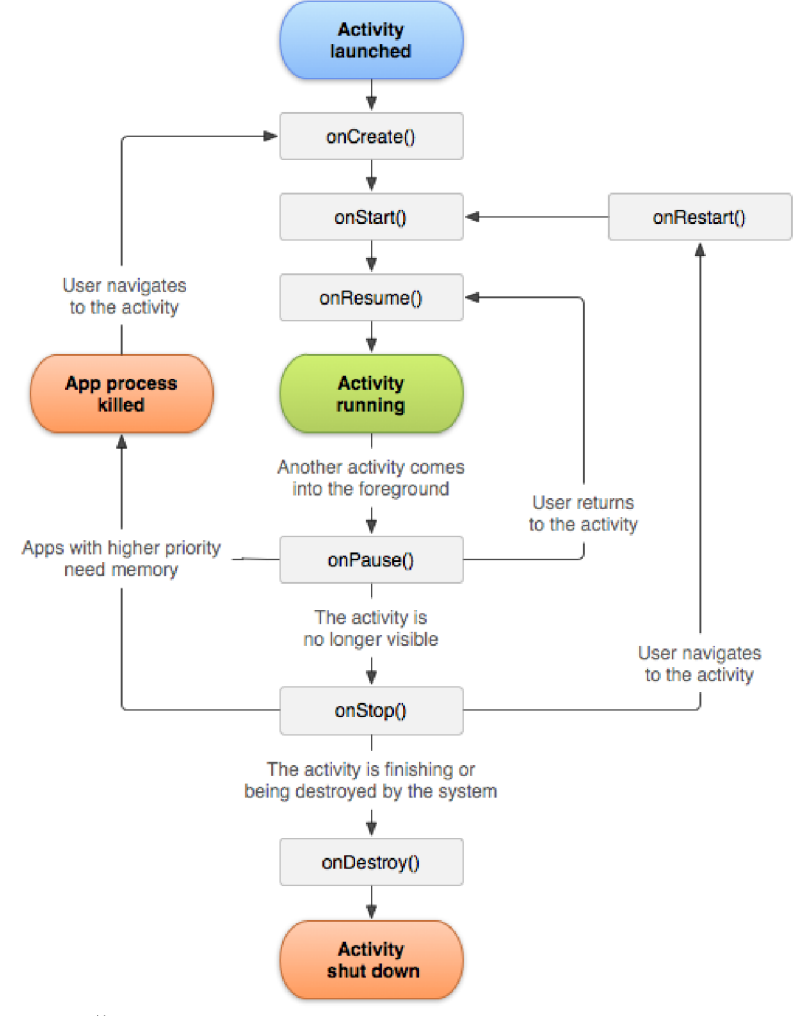

*Obr. 9 Životní cyklus aktivity* 

- onCreate() zavolá se po startu aplikace. Je vhodné zde provést veškeré statické nastavení (vzhled, proměnné, atd.),
- $\bullet$  onStart() zavolá se před zobrazením aplikace uživateli,
- onResume $()$  zavolá se před zahájením interakce s uživatelem,
- onPause() zavolá se, když se systém chystá spustit jinou aktivitu, v této části je vhodné uložit data, zastavit animaci a další procesy, které by mohli následně zatěžovat procesor,
- onStop $()$  zavolá se, když aplikace již není pro uživatele viditelná,
- onRestart() volá se tehdy, když se aktivita uživateli má znovu zobrazit,
- onDestroy $()$  volá se v případě, že je aktivita zrušena.

U své aplikace také používám aktivity. Hlavní aktivitou je samotná animace hry, která se provádí, dokud uživatel nevyhraje, nebo neprohraje. Podle výsledku hry se zavolá aktivita oznamující vítězství, nebo aktivita s oznámením o prohře. Následně se hra spustí od začátku.

#### **4.7 Intenty**

Intent je objekt, který umí pojmout jednoduchá data a posílat je mezi aktivitami. Rozdělují se na explicitní a implicitní.

V případě použití explicitního intentu systém ví přesně, co chceme spustit.

 $Internet$  intent = new  $Internet$  (context, Gover. class);

*Obr. 10 Příklad explicitního intentu* 

Implicitní intent umožnuje pouze popsat záměr, nikoliv způsob jak ho provést. To velice zjednodušuje práci a umožnuje interakci aplikací v rámci Androidu.

Pokud je třeba například zobrazit stránku [www.google.com,](http://www.google.com) tak s pomocí explicitního intentu je potřeba nejprve vyzkoušet přítomnost všech možných prohlížečů a spustit první, který je dostupný. Při použití implicitního intentu podle obrázku Obr. 11, Android zjistí, které aktivity mají nastavený takový intent filter, který je slučitelný s daty v intentu. Pokud vyhledá více možností, nabídne uživateli výběr.

```
http://www.google.com");
Internet intent = new Intent(Intent.ACTION VIEW, uri);
startActivity(intent) ;
```
*Obr. 11 Příklad implicitního intentu* 

V mé aplikaci používám explicitní intenty, protože vyžaduji spuštění určitých aktivit. Využívám intenty ke spuštění obrazovek o výsledku hry a také k následnému spuštění hry od začátku.

#### **4.8 Vlastní aplikace**

Hra nazvaná B game je jednoduchou aplikací skládající se z animace padajících objektů a vystřelovacího míčku, který objekty ničí. Pro ztížení sestřelování jsou mezi objekty zábrany, které míček eliminují. Úkolem hráče je zničit všechny objekty dříve, než zábrana dopadne na místo vystřelování. Hrací plocha zobrazena na obrázku Obr. 12.

Při programování aplikace jsem využil některé funkce z Android SDK. Například:

- onTouchListener $()$  tato metoda je implementována přímo v hlavní třídě MainActivity a umožní volat funkci onTouch(), která reaguje na dotyk obrazovky,
- MotionEvent s pomocí této metody se nastavují akce, při dotyku obrazovky
	- $\circ$  MotionEvent.ACTION DOWN se spustí, pokud je obrazovka stlačena,
	- o MotionEvent. $ACTION$ <sub>\_</sub> $UP$  se spustí, při uvolnění
- SurfaceView je součástí třídy funkcí android.view.View. Zajišťuje, aby se daný program zobrazil na vymezené obrazovce, kterou má k dispozici. Pomocí rozhraní SurfaceHolder se nastavují parametry pro SufraceView.
- Canvas obsahuje metody pro vykreslování a práci s bitmapovou grafikou
- BitmapFactory umožní nahrát bitmapy
- SoundPool spouští a nastavuje hudbu

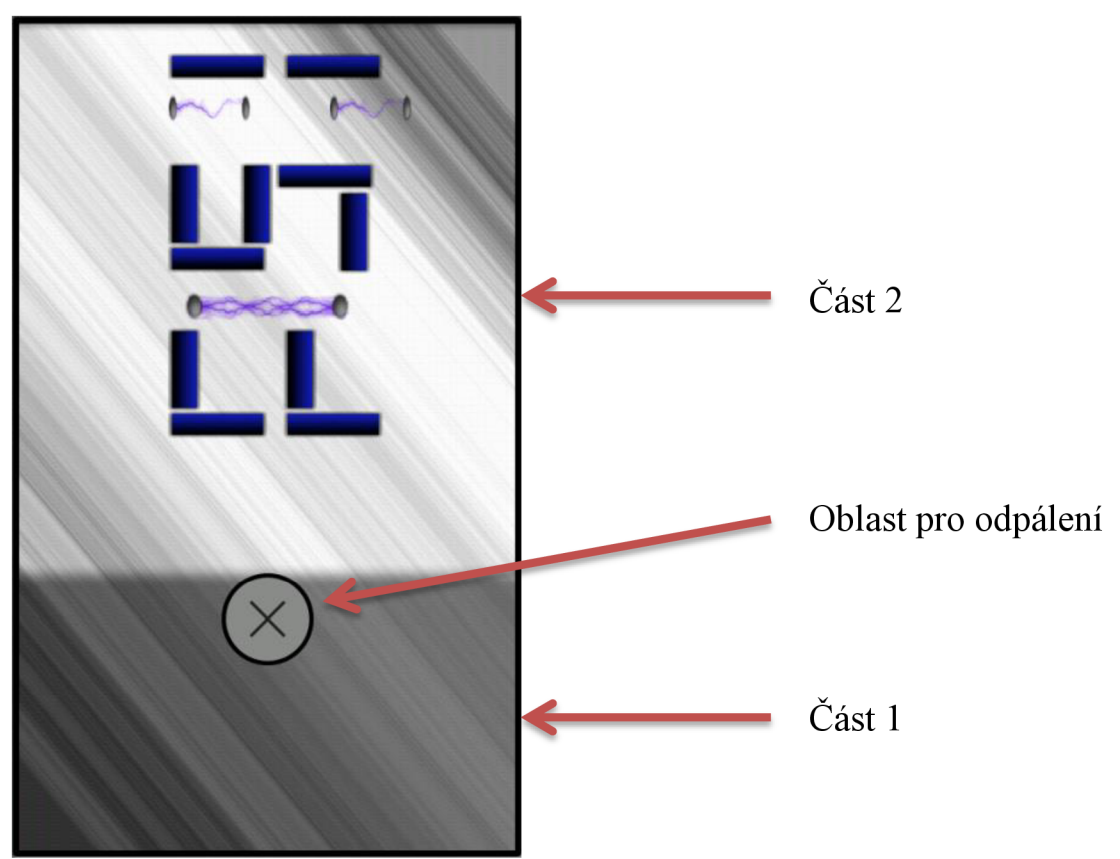

Obr. 12 Hrací plocha hry

Hrací plocha je rozdělena vodorovně na 2 části. V části číslo 1 se odehrává vystřelování míčku a v části číslo 2 dochází k padání objektů a kontaktům míčku s objekty nebo zdmi.

K vystřelení dojde po dotyku obrazovky v oblasti pro odpálení a následném natažení míčku směrem dolů (v oblasti části 1) s trajektorií, po které míček následně vystřelí. Při opětovném dotyku v části 1 míček zmizí.

Padající objekty jsou poskládané tak, aby tvořili zkratku FSI pro propagaci fakulty strojního inženýrství.

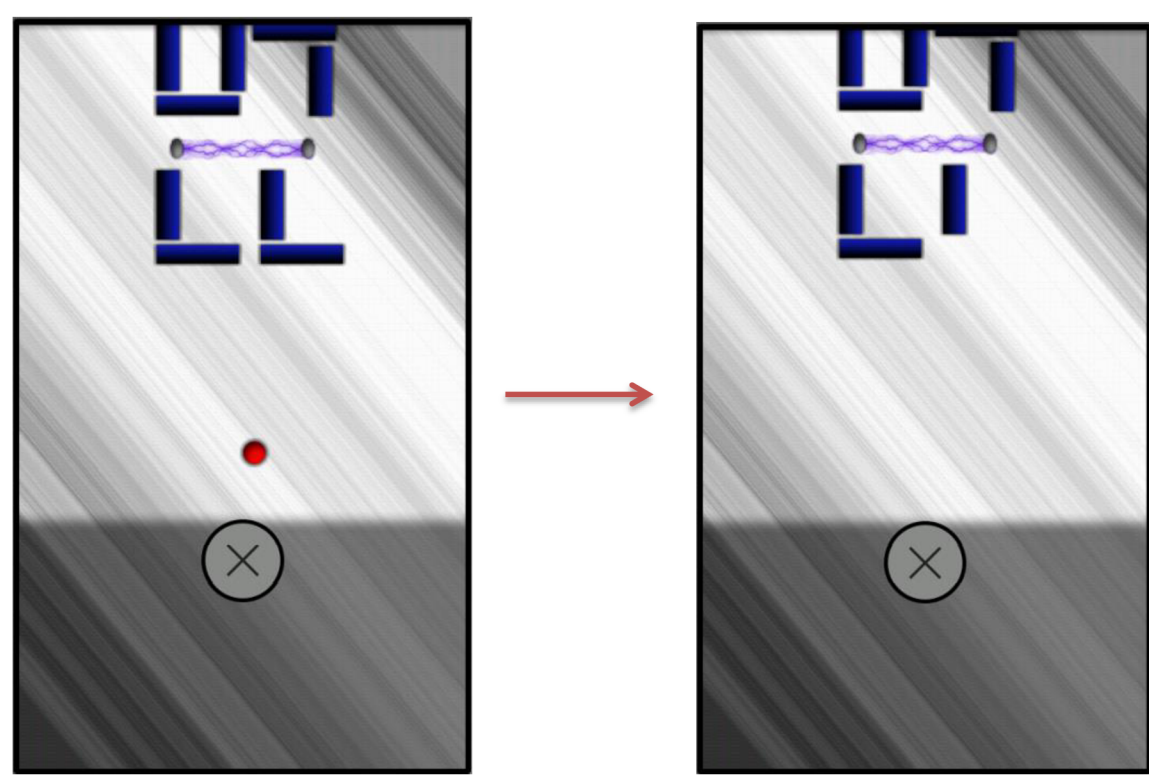

*Obr. 13 a 14 Sestřelení objektu* 

Strana 40

# **5 Závěr**

Android je velice zajímavý systém, který poskytuje mobilním zařízením spoustu možností a volnosti. Oblíbenost tohoto softwaru je následkem především jeho kvality, dostupnosti.

Cílem práce bylo zmapovat platformu Android a seznámit se s nástroji pro vývoj aplikací a jejich praktické vyzkoušení. První část se zabývá operačním systémem, jeho historií a architekturou. Popsány jsou také různé verze Androidu, jejich podíl na trhu, licencování a konkurence. V druhé části jsou popsány nástroje potřebné pro vývoj aplikací, jejich porovnání a možnosti využití. Poslední část práce obsahuje potřebné informace pro samotné programování a popis vývoje jednoduché aplikace ve formě hry. Tato hra je k dispozici na přiloženém DVD i se zdrojovými kódy a soubory.

Pro vývoj lepších a kvalitnějších aplikací je potřebná důkladná znalost systému Android a hlavně vývojových nástrojů. Důležité jsou pokročilejší schopnosti a zkušenosti v oblasti programování.

Strana 42

#### **Seznam použité literatúry**

- [1] What would it take to build a better mobile phone?. Open Handset Alliance [online]. 18.6 2011 [cit. 2013-05-22]. Dostupné z: <http://www.openhandsetalliance.com/>
- [2] Android (operating 43ystém). In: Wikipedia: the free encyclopedia [online]. Aktualizováno 21.5.2013 v 08:06. San Francisco (CA): Wikimedia Foundation [cit. 2013-05-22]. Dostupné z: <http://en.wikipedia.org/wiki/Android>(operating system)
- [3] Android Architecture The Key Concepts of Android OS. In: Android-App-Market [online]. 17.2.2012 [cit. 2013-05-22]. Dostupné z: [http://www.android](http://www.android-)[app-market.com/android-architecture.html](http://app-market.com/android-architecture.html)
- [4] Android (operační systém). In: Wikipedia: the free encyclopedia [online], Aktualizováno 14. 5. 2013 v 08:07. San Francisco (CA): Wikimedia Foundation [cit. 2013-05-22]. Dostupné z: [http://cs.wikipedia.org/wiki/Android\\_\(operační\\_systém\)](http://cs.wikipedia.org/wiki/Android_(opera�n�_syst�m)
- [5] Dashboards. In: Android Developers [online]. 1.2.2013 [cit. 2013-05-22]. Dostupné z: <http://developer.android.com/about/dashboards/index.html>
- [6] GNU General Public License (Všeobecná veřejná licence GNU). In: GNU Operating System [online]. © 1999 [cit. 2013-05-22]. Dostupné z: <http://www.gnu.Org/licenses/gpl-2.0.html>
- [7] Apache License, Version 2.0. In: The Apache Software Foundation [online]. © 2012 [cit. 2013-05-22]. Dostupné z: <http://www.apache.org/licenses/LICENSE->2.0.html
- [8] Develop Apps for iOS. In: Develop for iOS Apple Developer [online]. © 2013 [cit. 2013-05-22]. Dostupné z: <https://developer.apple.com/technologies/ios/>
- [9] Windows Phone [online]. © 2013 [cit. 2013-05-22]. Dostupné z: <http://www.windowsphone.com/cs-cz>
- [10] BlackBerry [online]. © 2013 [cit. 2013-05-21]. Dostupné z: <http://us.blackberry.com/>
- [11] SymbianCentrum [online]. © 2009-2012 [cit. 2013-05-22]. Dostupné z: <http://www.symbian-nokia.cz/>
- [12] Firefox OS. Mozzila [online]. ©1998-2013 [cit. 2013-05-21]. Dostupné z: <http://www.mozilla.org/en-US/firefox/partners/>
- [13] Mobile operating 43ystem. In: Wikipedia: the free encyclopedia [online]. 20.5 2013 v 12:30. San Francisco (CA): Wikimedia Foundation, [cit. 2013-05-21]. Dostupné z: <http://en.wikipedia.org/wiki/Mobile>operating system
- [14] Android Developer Challenge. Google Developers [online]. © 2008 [cit. 2013-05- 21]. Dostupne z: <https://developers.google.com/android/adc/?hl=cs>
- [15] Get Started with Publishing. Android Developers [online]. © 2013 [cit. 2013-05- 21]. Dostupné z: <http://developer.android.com/distribute/googleplay/publish/register.html>
- [16] Google Play. In: Wikipedia: the free encyclopedia [online]. San Francisco (CA): Wikimedia Foundation [cit. 2013-05-22]. Dostupné z: [http://cs.wikipedia.org/wiki/Google P](http://cs.wikipedia.org/wiki/Google)lay
- [17] PLUTA, Joe. Eclipse step by step. Lewisville, TX: MC Press Online, 2003. ISBN 978-158-3470-442.
- [18] ADT Plugin. Android Developer [online]. © 2013 [cit. 2013-05-21]. Dostupne z: <http://developer.android.com/tools/sdk/eclipse-adt.html>
- [19] SDK Tools. In: Android Developers [online]. © 2013 [cit. 2013-05-22]. Dostupne z: <http://developer.android.com/tools/sdk/tools-notes.html>

# **Obsah příloh (DVD)**

- Elektronická verze práce
- Eclipse projekt (složka zkomprimována v souboru Bakalarka.
- Bakalarka.apk (soubor spustitelný v systému Android)
- Návod na spuštění aplikace